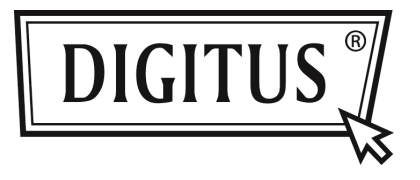

# **2-PORT USB 3.0 EXPRESS CARD**

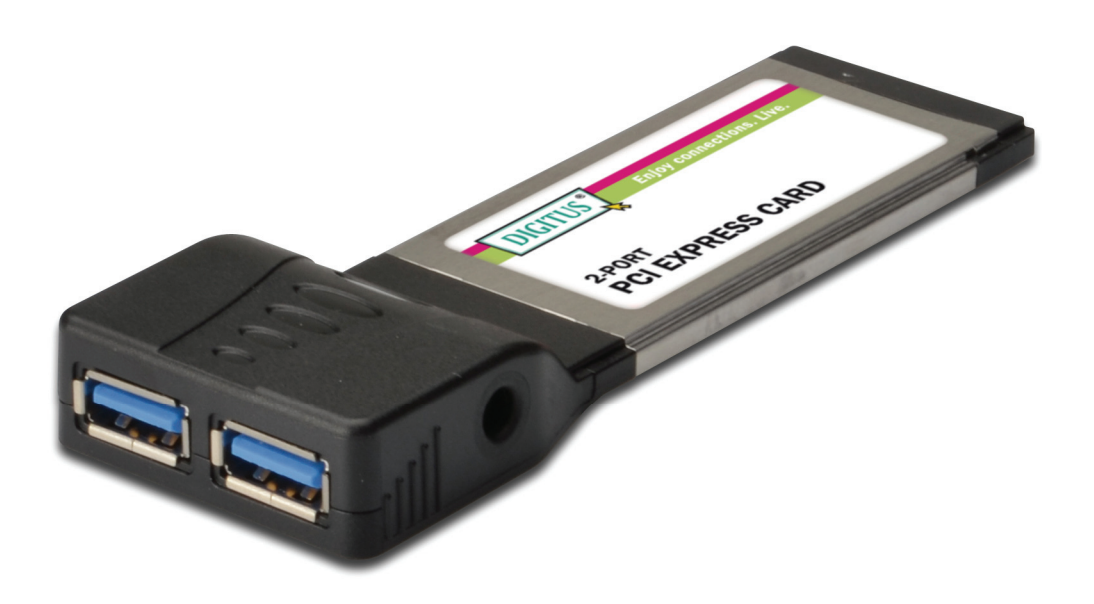

**User Manual DS-31220-1** 

#### *Features*

- Fully compliant with ExpressCard Specification 1.0
- ExpressCard/34 form factor module
- Compliant with Universal Serial Bus 3.0 specification Revision 1.0
- Supports simultaneous operation of multiple USB 3.0, USB 2.0 and USB 1.1 devices
- Supports the following speed data rates as follows:
- Low-speed (1.5Mbps) / Full-speed (12Mbps) /

High-speed (480Mbps) / Super-speed (5Gbps)

- Supports 2 downstream ports for all speeds
- Built-in DC Jack connector for receiving extra power to meet USB 3.0 +5V/900mA power output standard
- Hot-swapping feature allows you to connect/disconnect devices without powering down the system
- Support Windows<sup>®</sup> XP/Vista/Win 7 (32/64 bit)

## *System Requirements*

- Windows<sup>®</sup> XP/Vista/Win 7 (32/64 bit)
- ExpressCard-enabled system with an available ExpressCard slot

### *Package Contents*

- 1 x USB 3.0 2-Port ExpressCard
- 1 x Driver CD
- 1 x User Manual
- 1 x DC jack power cable

#### *Hardware Description*

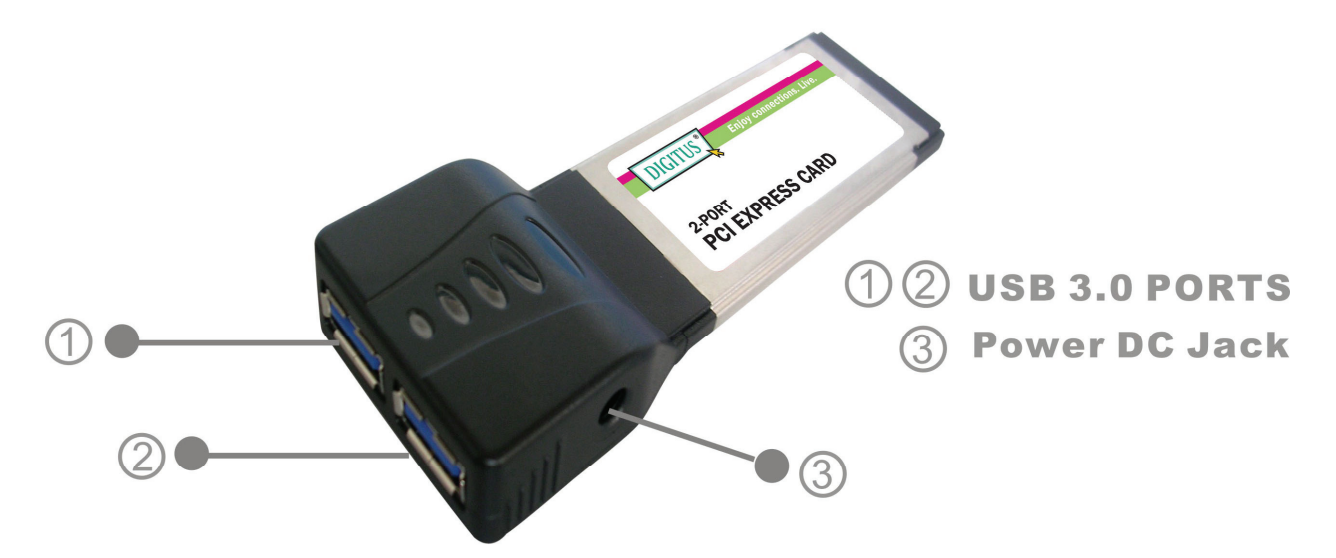

## **CAUTION:**

Use only switching power adapter with following specifications:

● Switching power adapter (Optional) DC 5.4V, 2A

Polarity: Outside negative voltage(-) & Inside positive voltage(+)

1.3mm power DC jack for optional external power adapter

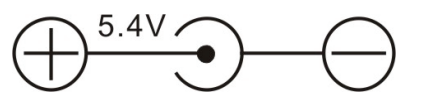

#### *Hardware Installation*

General instructions for installing the card are provided below. Since the design of system may vary, refer to your system's reference manual for further information, if needed. Insert the Card into the ExpressCard slot of your system. Make sure it is inserted all the way in for a solid connection.

# *Driver Installation For Windows® XP/Vista/Win7 (32/64 bit)*

- 1. Please insert the CD driver bound with USB 3.0 2-Port ExpressCard into your CD-ROM Drive.
- 2. At the Windows desktop, click **Start**, **Run**.
- 3. **CD ROM: \Driver\NEC uPD720200\Setup.exe**, click **OK**.
- 4. Follow the on-screen instructions to complete the installation.

### *To Verify Driver Installation*

Click on the **"Device Manager"** tab in System Properties, which you access from the Windows Control Panel. You should see a "**NEC Electronics USB 3.0 Host Controller**" and a "**NEC Electronics USB 3.0 Root Hub**" under the "**Universal Serial Bus controllers**" item.